# Introduction à R

## Laurent Rouvière

## septembre 2021

## **Contents**

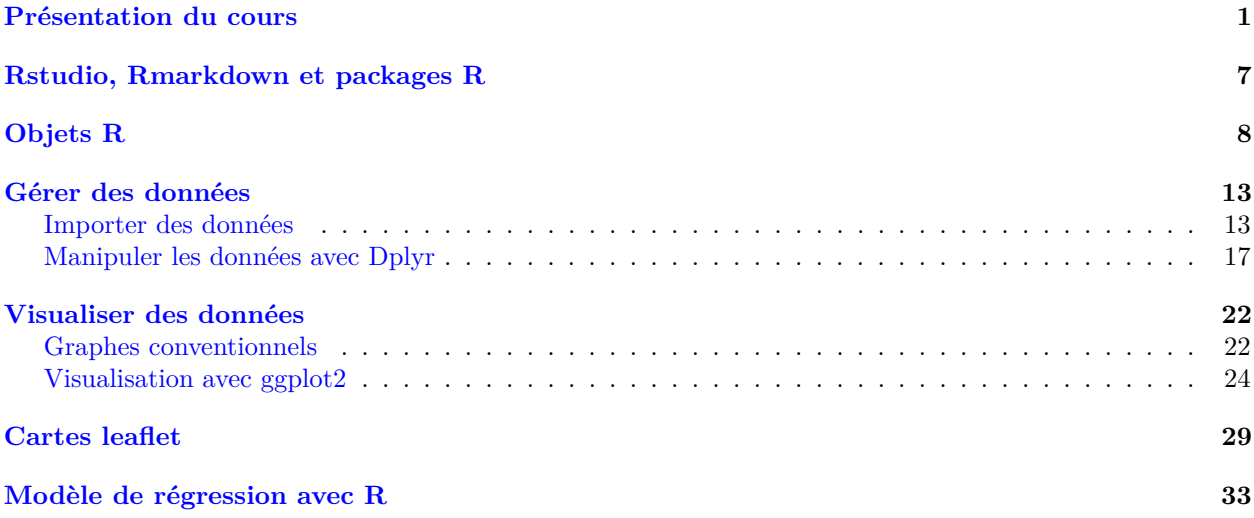

## <span id="page-0-0"></span>**Présentation du cours**

## **Présentation**

- *Prérequis* : bases en programmation, probabilités et statistique.
- *Objectifs* : comprendre et utiliser les outils R classiques en datascience :
	- **–** importer et assembler des tables, manipuler des individus et des variables.
	- **–** visualiser des données.
	- **–** outils classiques et tidyverse.
- *Enseignant* : Laurent Rouvière, [laurent.rouviere@univ-rennes2.fr](mailto:laurent.rouviere@univ-rennes2.fr)
	- **–** Recherche : statistique non paramétrique, apprentissage statistique.
	- **–** Enseignement : statistique et probabilités (Université, école d'ingénieur, formation continue).
	- **–** Consulting : énergie (ERDF), finance, marketing.

## **Documents de cours**

- *Slides* disponibles à l'url [https://lrouviere.github.io/intro\\_R/](https://lrouviere.github.io/intro_R/)
- *Tutoriel* : compléments de cours et exercises disponibles à [https://lrouviere.github.io/TUTO\\_R/](https://lrouviere.github.io/TUTO_R/)

#### **Ressources**

- Le *net* : de nombreux tutoriels
- Livre : *[R pour la statistique et la science des données](https://r-stat-sc-donnees.github.io)*, PUR

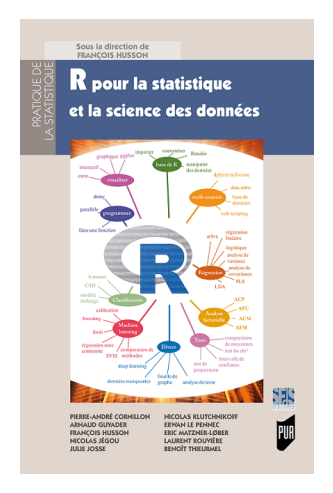

## **Pourquoi R ?**

- De plus en plus de *données*, dans de plus en plus de domaines (énergie, santé, sport, économie. . . .)
- La *science des données* contient tous les outils qui permettent d'extraitre de l'information à partir de données. Elle comprend :
	- **–** l'importation de données
	- **–** la manipulation
	- **–** la visualisation
	- **–** le choix et l'entrainement de modèles
	- **–** la visualisation de modèles (ils sont de plus en plus complexes. . . )
	- **–** la restitution et la visualisation des résultats (applications web)

## *Remarque importante*

- Toutes ces notions peuvent être réalisées avec R.
- R (data scientits) et Python (informaticiens) font partie des outils les plus utilisés en sciences des données.

## **Quelques mots sur R**

- **R** est un *logiciel libre et gratuit*.
- Il est distribué par le CRAN (Comprehensive R Archive Network) à l'url suivante : [https://www.r](https://www.r-project.org)[project.org.](https://www.r-project.org)
- Tous les statisticiens (notamment) *peuvent contribuer* en créant des fonctions et en les distribuant à la communauté (packages).

## *Conséquence*

- Le logiciel est toujours à jour.
- Une des principales raisons de son succés.

#### **Exemple : Les Iris de Fisher**

```
> data(iris)
> summary(iris)
## Sepal.Length Sepal.Width Petal.Length Petal.Width
## Min. :4.300 Min. :2.000 Min. :1.000 Min. :0.100
## 1st Qu.:5.100 1st Qu.:2.800 1st Qu.:1.600 1st Qu.:0.300
## Median :5.800 Median :3.000 Median :4.350 Median :1.300
## Mean :5.843 Mean :3.057 Mean :3.758 Mean :1.199
## 3rd Qu.:6.400 3rd Qu.:3.300 3rd Qu.:5.100 3rd Qu.:1.800
## Max. :7.900 Max. :4.400 Max. :6.900 Max. :2.500
## Species
## setosa :50
## versicolor:50
## virginica :50
##
##
##
```
#### **Objectifs**

#### **La problématique**

Expliquer *species* par les autres variables.

- Species est *variable qualitative*.
- Confronté à un problème de *classification supervisée*.

#### **Manipulation des données**

```
> apply(iris[,1:4],2,mean)
## Sepal.Length Sepal.Width Petal.Length Petal.Width
## 5.843333 3.057333 3.758000 1.199333
> apply(iris[,1:4],2,var)
## Sepal.Length Sepal.Width Petal.Length Petal.Width
## 0.6856935 0.1899794 3.1162779 0.5810063
```
#### *Remarque*

Non informatif pour le problème (expliquer Species).

#### **Manipulation avec dplyr**

• *dplyr* est un package de tidyverse qui permet de faciliter la manipulation des données, notamment en terme de syntaxe.

```
> library(dplyr)
> iris %>% group_by(Species) %>% summarise_all(mean)
## # A tibble: 3 x 5
## Species Sepal.Length Sepal.Width Petal.Length Petal.Width
## * <fct> <dbl> <dbl> <dbl> <dbl>
## 1 setosa 5.01 3.43 1.46 0.246
## 2 versicolor 5.94 2.77 4.26 1.33
## 3 virginica 6.59 2.97 5.55 2.03
```
• *Plus intéressant* : nous obtenons les moyennes pour chaque espèce.

## **Visualisation**

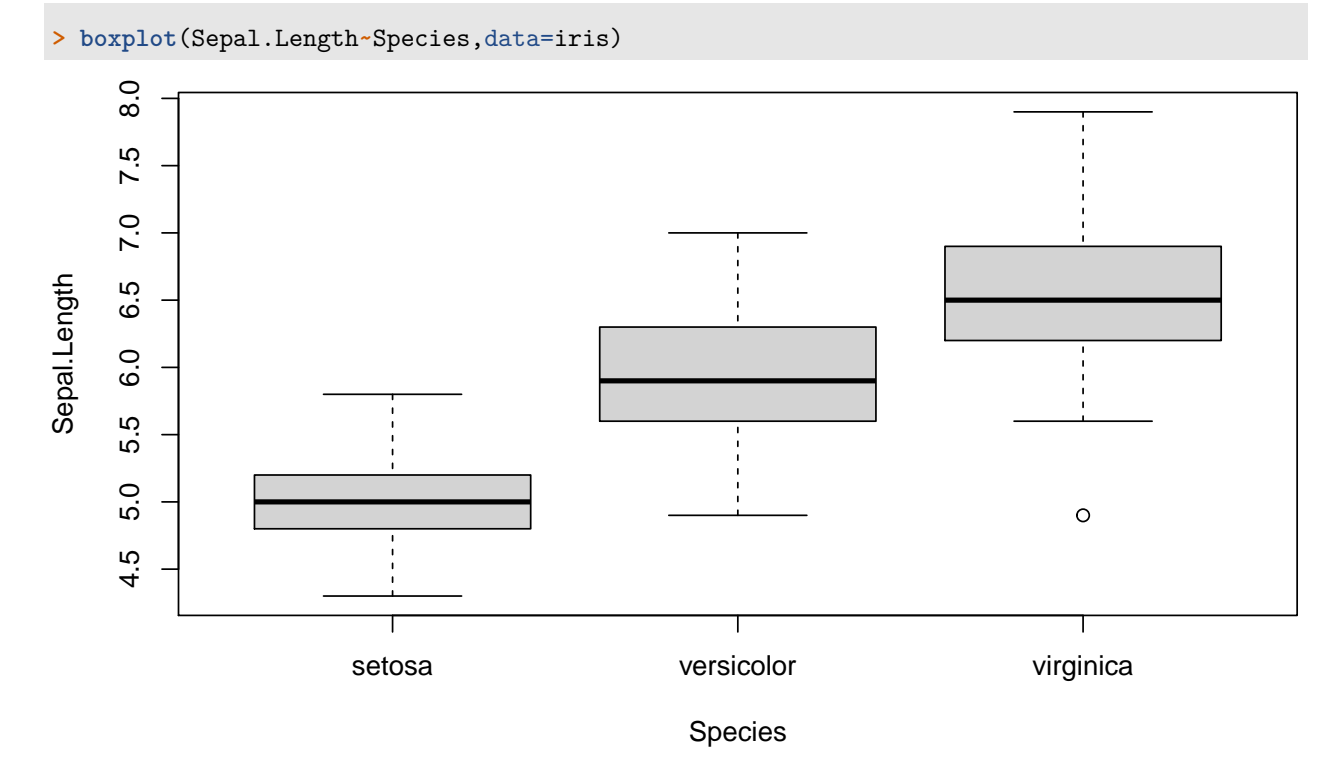

## **Visualisation avec ggplot2**

```
> library(ggplot2)
```

```
> ggplot(iris)+aes(x=Species,y=Sepal.Length)+geom_boxplot()
```
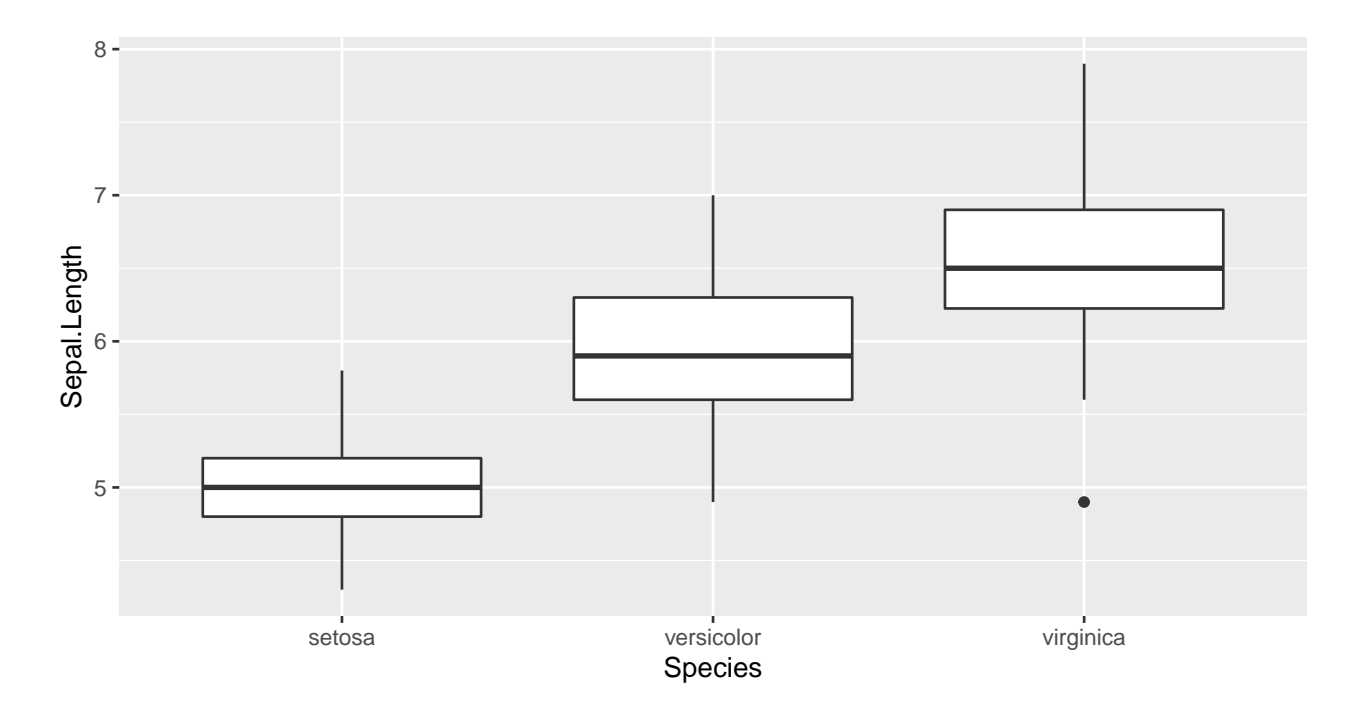

## **Un modèle d'arbre**

```
> library(rpart)
> tree <- rpart(Species~.,data=iris)
```
- **> library**(rpart.plot)
- **> rpart.plot**(tree)

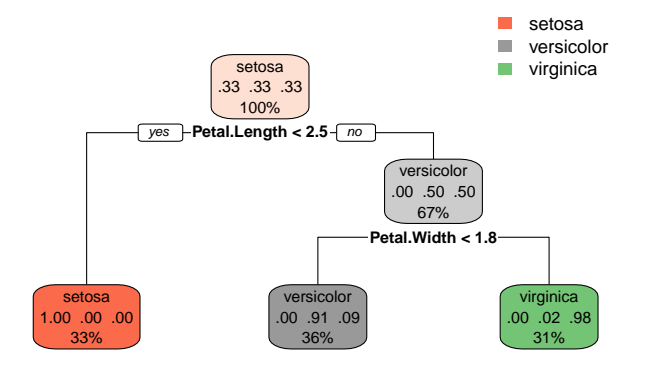

### **Carte avec ggmap**

• *Objectif* : visualiser les températures en france pour une date donnée.

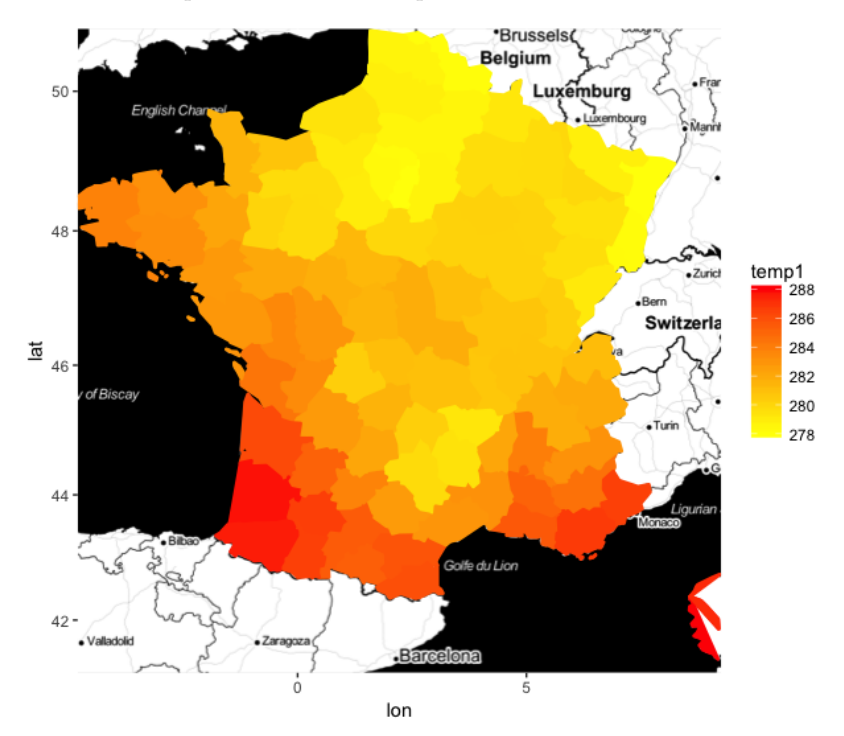

#### **Chargement des données + fond de carte**

• Données téléchargées sur le site de meteofrance (temperatures d'à peu près 60 stations).

```
> donnees <- fread("https://donneespubliques.meteofrance.fr/
               donnees_libres/Txt/Synop/synop.2017082815.csv")
> station <- fread("https://donneespubliques.meteofrance.fr/
               + donnees_libres/Txt/Synop/postesSynop.csv")
> fond <- get_map("France",maptype="toner",zoom=6)
> ggmap(fond)+geom_point(data=D,
```
**+ aes**(y=Latitude,x=Longitude,color=t),size=5)**+ + scale\_color\_continuous**(low="yellow",high="red")

#### **Une première carte**

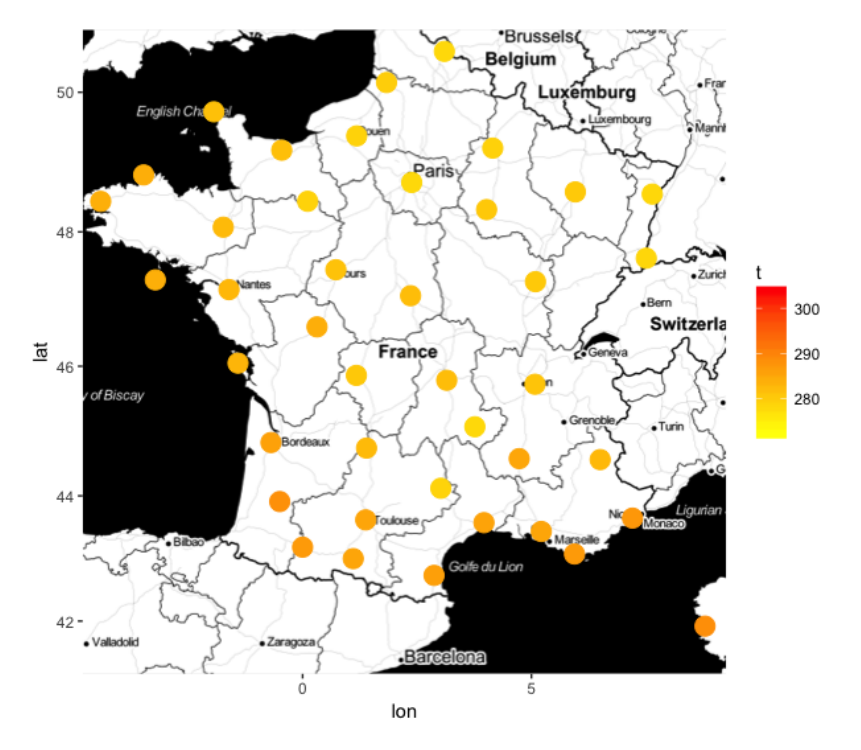

### **Modèle de prévision**

• Algorithme de *plus proche voisins* pour estimer la température sur toutes les longitudes et latitudes du territoires.

```
> library(FNN)
> mod <- knn.reg(train=D[,.(Latitude,Longitude)],y=D[,t],
             + test=Test1[,.(Latitude,Longitude)],k=1)$pred
```
• Visualisation avec *ggmap*.

```
> library(ggmap)
```

```
> ggmap(fond)+geom_polygon(data=Test5,
```

```
+ aes(y=Latitude,x=Longitude,
```
- **+** fill=temp1,color=temp1,group=dept),size=1)**+**
- **+ scale\_fill\_continuous**(low="yellow",high="red")**+**
- **+ scale\_color\_continuous**(low="yellow",high="red")

#### **La carte finale**

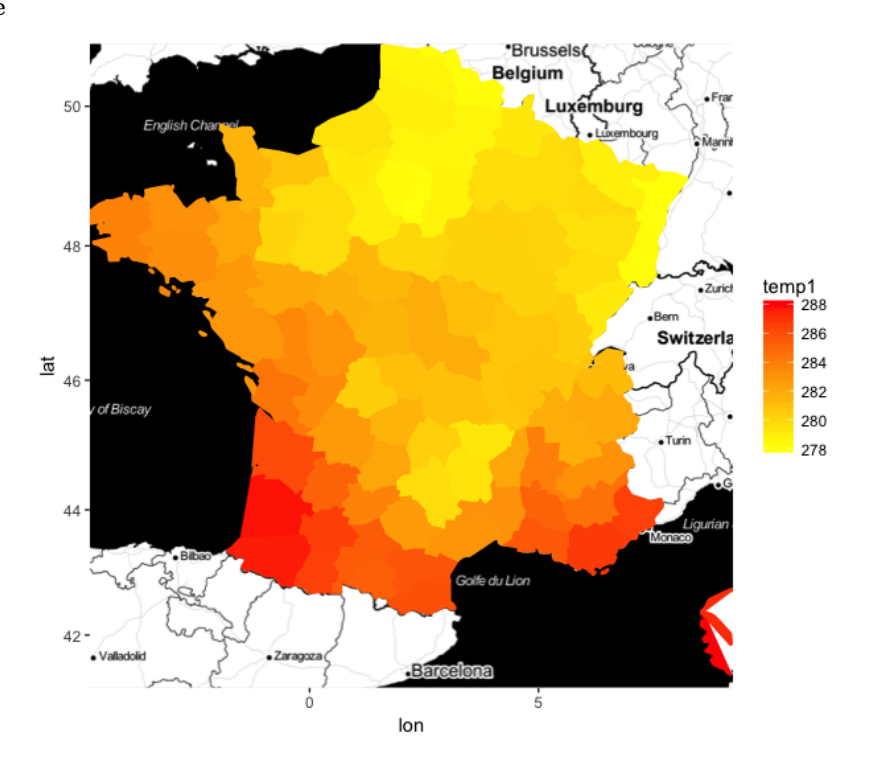

#### **Application web avec shiny**

- *Shiny* est un package R qui permet la création de pages web interactives.
- Exemple : graphiques standards pour un jeu de données.
	- **–** Graphiques descriptifs pour un jeu de données : [https://lrouviere.shinyapps.io/DESC\\_APP/](https://lrouviere.shinyapps.io/DESC_APP/)
	- **–** Visualisation des *stations velib* à Rennes : <https://lrouviere.shinyapps.io/velib/>

### **Dans cette partie**

- 10 heures pour 4 thèmes :
	- **–** *Rstudio* et *Rmarkdown*
	- **–** *Objets* R
	- **–** *Importation* et *manipulation* de données avec dplyr
	- **–** *Visualisation* de données avec ggplot
- 1 thème  $=$  slides  $+$  Tutoriel (complément de cours  $+$  exercices)

## <span id="page-6-0"></span>**Rstudio, Rmarkdown et packages R**

## **Rstudio**

- **RStudio** est une *interface* facilitant l'utilisation de R.
- Également *libre et gratuit* : [https://www.rstudio.com.](https://www.rstudio.com)

L'écran est divisé en 4 parties :

- Console : pour entrer les commandes et visualiser les sorties.
- Workspace and History : visualiser l'historique des objets créés.
- Files Plots... : voir les répertoires et fichiers dans l'environnement de travail, les graphes de sortie, installer les packages. . .
- Script : éditeur pour entrer les commandes R et les commentaires. Penser à *régulièrement sauvegarder ce fichier* !

## **Rmarkdown**

#### *Fichier Rmarkdown*

- Un fichier Rmarkdown (.Rmd) permet de produire un document de travail.
- Il contient le code, les sorties et des commentaires sur le travail réalisé.
- Il produit des rapports de grande qualité sous différentes formes (documents, diaporama, etc...).
- Ce diaporama est du *Rmarkdwon*.
- *Recherche Reproductible* : en cliquant sur un bouton, on peut ré-executer tout le code du fichier et exporter les résultats sous un format rapport.
- *Documents dynamiques*: possibilité d'exporter le rapport final dans différents formats : html, pdf, rtf, slides, notebook...

#### **Packages**

- *Ensemble de programmes R* qui complètent et améliorent les fonctions de **R**.
- Un package est généralement dédié à des *méthodes ou domaines d'application spécifiques*.
- Plus de *18 000* packages actuellement.
- Contribue au *succès* de R (toujours à jour).

#### *2 phases*

- Installation: install.packages(package.name) (une seule fois).
- Chargement: library(package.name) (chaque fois).
- On peut aussi utiliser le bouton package dans Rstudio.

=⇒ *[Chapitre 1 du tuto](https://lrouviere.github.io/TUTO_R/intro.html)*.

## <span id="page-7-0"></span>**Objets R**

## **Numérique et caractères**

• Numérique (facile)

```
> x <- pi
> x
## [1] 3.141593
> is.numeric(x)
## [1] TRUE
```
• Caractères

```
> b <- "X"
> paste(b,1:5,sep="")
## [1] "X1" "X2" "X3" "X4" "X5"
```
#### **Vecteurs**

- *Création*: **c**, **seq**, **rep**
	- $> x1 \leftarrow c(1,3,4)$ **>** x2 <- 1**:**5 **>** x3 <- **seq**(0,10,by=2) **>** x4 <- **rep**(x1,3) **>** x5 <- **rep**(x1,3,each=3)
- *Extraction*: **[] >** x3[**c**(1,3,4)] *# pareil que x3[x1] ## [1] 0 4 6*

## **Logique**

• *Vrai ou Faux*

```
> 1<2
## [1] TRUE
> 1==2
## [1] FALSE
> 1!=2
## [1] TRUE
```
• Souvent utile pour *sélectionner des composantes* d'un vecteur

```
> x <- 1:3
> test <- c(TRUE,FALSE,TRUE)
> x[test]
## [1] 1 3
```

```
> size <- runif(5,150,190) #5 tailles générées aléatoirement entre
> #150 and 190
> size
## [1] 178.8362 185.0309 180.4393 185.4450 168.2592
```
## *Problème*

Sélectionner les tailles plus grandes que 174.

```
> size>174
## [1] TRUE TRUE TRUE TRUE FALSE
> size[size>174]
## [1] 178.8362 185.0309 180.4393 185.4450
```
## **Facteurs**

• Pour représenter les *variables qualitatives* :

```
> x1 <- factor(c("a","b","b","a","a"))
> x1
## [1] a b b a a
## Levels: a b
```
**> levels**(x1) *## [1] "a" "b"*

## **Variable mal définie**

• On suppose que les données sont *codées* : 0=homme, 1=femme

```
> X <- c(1,1,0,0,1)
> summary(X)
## Min. 1st Qu. Median Mean 3rd Qu. Max.
## 0.0 0.0 1.0 0.6 1.0 1.0
```
- *Problème* : **R** interprète X comme un vecteur continu ⇒ cela peut générer des problèmes dans l'étude statistique.
- Solution :

```
> X <- as.factor(X)
> levels(X) <- c("man","woman")
> X
## [1] woman woman man man woman
## Levels: man woman
> summary(X)
## man woman
## 2 3
```
## **Matrice**

```
• Création
```

```
> m <- matrix(1:4,nrow=2,byrow=TRUE)
> m
## [,1] [,2]
## [1,] 1 2
## [2,] 3 4
```
• Extraction

```
> m[1,2]
> m[1,] #Première ligne
> m[,2] #Seconde colonne
```
## **Liste**

• Permet de regrouper *plusieurs objets* de différents types dans un même objet :

```
> mylist <- list(vector=1:5,mat=matrix(1:8,nrow=2))
> mylist
## $vector
## [1] 1 2 3 4 5
##
## $mat
## [,1] [,2] [,3] [,4]
## [1,] 1 3 5 7
## [2,] 2 4 6 8
```
• Extraction:

```
> mylist[[1]]
> mylist$vector
> mylist[["vector"]]
```
### **Dataframe**

• Objets pour représenter des *données* dans **R**.

```
> name <- c("Paul","Mary","Steven","Charlotte","Peter")
> sex <- c(0,1,0,1,0)
> size <- c(180,165,168,170,175)
> data <- data.frame(name,sex,size)
> data
## name sex size
## 1 Paul 0 180
## 2 Mary 1 165
## 3 Steven 0 168
## 4 Charlotte 1 170
## 5 Peter 0 175
```
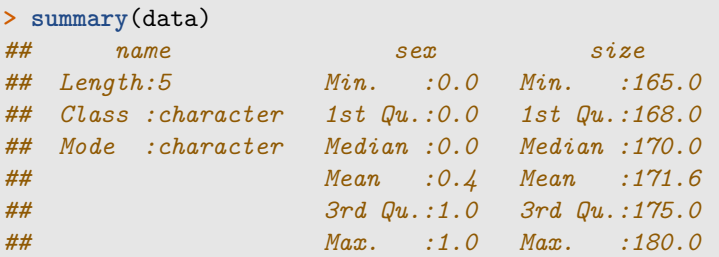

## **Problème 1**

**sex** est interprété comme une *variable continue*. C'est une variable qualitative.

#### **Solution**

Il faut la convertir en *facteur*.

```
> data$sex <- as.factor(data$sex)
> levels(data$sex) <- c("man","woman")
> summary(data)
## name sex size
## Length:5 man :3 Min. :165.0
## Class :character woman:2 1st Qu.:168.0
## Mode :character Median :170.0
## Mean :171.6
## 3rd Qu.:175.0
## Max. :180.0
```
## **Problème 2**

**name** est interprété comme une *variable*. C'est plutôt un *identifiant*.

```
> row.names(data) <- data$name
> data <- data[,-1] #suppression de la colonne name
> data
## sex size
## Paul man 180
## Mary woman 165
## Steven man 168
## Charlotte woman 170
## Peter man 175
```
#### *Conclusion*

Il est crucial de toujours vérifier que les données sont correctement interprétées par **R** (avec **summary** ou **mode** par exemple).

#### **Tibbles**

- Un *tibble* est une version moderne du dataframe, qui conserve les avantages et supprime les inconvénients (selon les créateurs du tibble).
- C'est la version dataframe du *tidyverse* (nécessité de charger ce package).
- *Deux différences notables* :
	- **–** les variables qualitatives sont par défaut des caractères (et non des facteurs) ;
	- **–** pas de rownames.

#### **Exemple : data frame**

```
> name <- c("Paul","Mary","Steven","Charlotte","Peter")
> sex <- c(0,1,0,1,0)
> size <- c(180,165,168,170,175)
> age <- c("old","young","young","old","old")
> data <- data.frame(sex,size,age)
> rownames(data) <- name
> summary(data)
## sex size age
## Min. :0.0 Min. :165.0 Length:5
## 1st Qu.:0.0 1st Qu.:168.0 Class :character
## Median :0.0 Median :170.0 Mode :character
## Mean :0.4 Mean :171.6
## 3rd Qu.:1.0 3rd Qu.:175.0
## Max. :1.0 Max. :180.0
```
#### **Example : tibble**

```
> library(tidyverse)
> data1 <- tibble(name,sex,size,age)
> #data1 <- column_to_rownames(data1,var="name")
> summary(data1)
## name sex size age
## Length:5 Min. :0.0 Min. :165.0 Length:5
## Class :character 1st Qu.:0.0 1st Qu.:168.0 Class :character
## Mode :character Median :0.0 Median :170.0 Mode :character
```
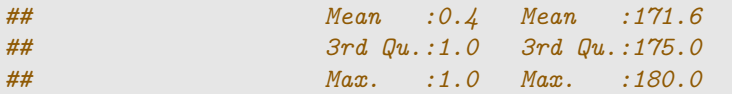

## *dataframe vs tibbles*

Principale différence : pas de facteur dans les tibbles (par défaut).

=⇒ *[Chapitre 2 du tuto](https://lrouviere.github.io/TUTO_R/objetsR.html)*.

## <span id="page-12-0"></span>**Gérer des données**

## <span id="page-12-1"></span>**Importer des données**

- Les données sont généralement contenues dans des *fichiers* avec les individus en ligne et les variables en colonnes.
- Les fonctions *read.table* et *read.csv* permettent d'importer des données à partir de fichiers **.txt** et **.csv**.

```
> data <- read.table("file",...)
> data <- read.csv("file",...)
```
- . . . correspondent à un ensemble d'options souvent très *importantes* car les fichiers de données contiennent toujours des spécificités (données manquantes, noms de variables. . . )
- Fichiers **.xls** : on pourra les *convertir* en **.csv** ou utiliser des packages spécifiques.

#### **Indiquer le chemin**

- Le **fichier des données** doit être placé dans le répertoire de travail. Sinon, il faut indiquer le *chemin* à **read.table**.
- *Exemple*: importer le fichier *data.csv* enregistré dans /lectureR/Part1 :
	- **–** Changement du répertoire de travail
		- **> setwd**("~/lectureR/Part1") **>** df <- **read.csv**("data.csv",...)
	- **–** Spécification du chemin dans **read.csv**
		- **>** df <- **read.csv**("~/lecture\_R/Part1/data.csv",...)
	- **–** Utilisation de la fonction **file.path**

```
> path <- file.path("~/lecture_R/Part1/", "data.csv")
```

```
> df <- read.csv(path,...)
```
#### **Quelques options importantes**

Il y a plusieurs *options importantes* dans **read.table** et **read.csv** :

- **sep** : le caractère de séparation (espace, virgule. . . )
- **dec** : le caractère pour le séparateur décimal (virgule, point. . . )
- **header** : logique pour indiquer si le nom des variables est spécifié à la première ligne du fichier
- **row.names** : vecteurs des identifiants (si besoin)
- **na.strings** : vecteur de caractères pour identifier les données manquantes.

• . . .

#### **Exemple**

```
• Fichier data_imp.txt
```

```
name;size;age
John;174;32
Peter;?;28
Mary;165.5;NA
```
## *Caractéristiques*

- 3 variables (ou plutôt 2...)
- Première ligne = nom des variables
- Données manquantes  $= NA$ , ?

## **Un premier essai**

```
> path <- file.path("~COURS/RENNES2/R/SLIDES/", "data_imp.txt")
> df <- read.table(path)
> summary(df)
## V1
```

```
## Length:4
## Class :character
## Mode :character
```
#### *Problème*

R lit quatre lignes et une colonne !

## **Solution**

```
> df <- read.table(path,header=TRUE,sep=";",dec=".",
+ na.strings = c("NA","?"),row.names = 1)
> df
## size age
## John 174.0 32
## Peter NA 28
## Mary 165.5 NA
> summary(df)
## size age
## Min. :165.5 Min. :28
## 1st Qu.:167.6 1st Qu.:29
## Median :169.8 Median :30
## Mean :169.8 Mean :30
## 3rd Qu.:171.9 3rd Qu.:31
## Max. :174.0 Max. :32
## NA's :1 NA's :1
```
#### **Package readr**

• Version *tidyverse* pour l'importation.

- Il contient **read\_table** et **read\_csv** à la place de **read.table** et **read.csv** (underscores à la place des points).
- Dans *Rstudio*, on peut lire des données avec readr en cliquant sur **Import Dataset** (pas toujours efficace pour des données complexes).

#### **Autres outils importations**

- *readxl* : fichier au format Excel.
- *sas7bdat* : importation depuis SAS.
- *foreign* : formats SPSS ou STATA
- *jsonlite* : format JSON
- *rvest* : webscrapping

#### **Concaténer des données**

- L'information utile pour une analyse provient (souvent) de *plusieurs tableaux de données*.
- Besoin de *correctement assembler ces tables* avant l'étude statistique.
- Fonctions R standard : rbind, cbind, cbind.data.frame, merge. . .
- Fonctions R tidyverse: bind\_rows, bind\_cols, left\_join, inner\_join.

## **Un exemple avec 2 tables**

```
> df1
## # A tibble: 4 x 2
## name nation
## <chr> <chr>
## 1 Peter USA
## 2 Mary GB
## 3 John Aus
## 4 Linda USA
> df2
## # A tibble: 3 x 2
## name age
## <chr> <dbl>
## 1 John 35
## 2 Mary 41
## 3 Fred 28
```
## *Objectif*

Un tableau de données avec 3 colonnes : name, nation et age.

## **bind\_rows**

```
> bind_rows(df1,df2)
## # A tibble: 7 x 3
## name nation age
## <chr> <chr> <dbl>
## 1 Peter USA NA
```
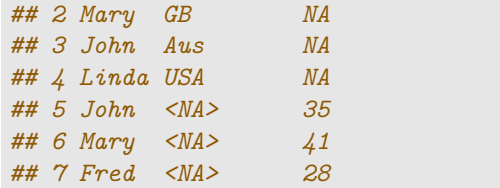

=⇒ *Mauvais* choix ici (2 lignes pour certains individus).

## **full\_join**

```
> full_join(df1,df2)
## # A tibble: 5 x 3
## name nation age
## <chr> <chr> <dbl>
## 1 Peter USA NA
## 2 Mary GB 41
## 3 John Aus 35
## 4 Linda USA NA
## 5 Fred <NA> 28
```
=⇒ *tous les individus sont conservés* (NA sont ajoutés pour les quantités non mesurées.)

#### **left\_join**

```
> left_join(df1,df2)
## # A tibble: 4 x 3
## name nation age
## <chr> <chr> <dbl>
## 1 Peter USA NA
## 2 Mary GB 41
## 3 John Aus 35
## 4 Linda USA NA
```
=⇒ seuls les individus du *premier tableau (gauche)* sont conservés.

#### **inner\_join**

```
> inner_join(df1,df2)
## # A tibble: 2 x 3
## name nation age
## <chr> <chr> <dbl>
## 1 Mary GB 41
## 2 John Aus 35
```
⇒ on garde les individus pour lesquels nation et age sont mesurés.

### *Conclusion*

- Plusieurs possibilités pour assembler des données.
- Important de faire le bon choix en fonction du contexte.

=⇒ *[Partie 3.1 du tuto](https://lrouviere.github.io/TUTO_R/dplyr.html#importer-des-donn�es)*.

## <span id="page-16-0"></span>**Manipuler les données avec Dplyr**

- *dplyr* est un package efficace pour *transformer et résumer* des tableaux de données.
- Il propose une syntaxe claire (basée sur une *grammaire*) permettant de manipuler les données.
- Par exemple, pour calculer le moyenne de *Sepal.Length* de l'espèce *setosa*, on utilise généralement

```
> mean(iris[iris$Species=="setosa",]$Sepal.Length)
## [1] 5.006
```
• La même chose en dplyr s'obtient avec

```
> library(dplyr)
> iris %>% filter(Species=="setosa") %>%
+ summarise(mean(Sepal.Length))
## mean(Sepal.Length)
## 1 5.006
```
## **Grammaire dplyr**

**dplyr** propose une *grammaire* dont les principaux verbes sont :

- select() : sélectionner des colonnes (variables)
- filter() : filtrer des lignes (individus)
- arrange() : ordonner des lignes
- mutate() : créer des nouvelles colonnes (nouvelles variables)
- summarise() : calculer des résumés numériques (ou résumés statistiques)
- group\_by() : effectuer des opérations pour des groupes d'individus

Penser à consulter la **[cheat sheet](https://www.rstudio.com/wp-content/uploads/2015/02/data-wrangling-cheatsheet.pdf)**.

#### **Select**

#### *But*

Sélectionner des variables.

```
> df <- select(iris,Sepal.Length,Petal.Length)
> head(df)
## Sepal.Length Petal.Length
## 1 5.1 1.4
## 2 4.9 1.4
## 3 4.7 1.3
## 4 4.6 1.5
## 5 5.0 1.4
## 6 5.4 1.7
```
## **Filter**

*But*

Filtrer des individus.

```
> df <- filter(iris,Species=="versicolor")
> head(df)
## Sepal.Length Sepal.Width Petal.Length Petal.Width Species
```
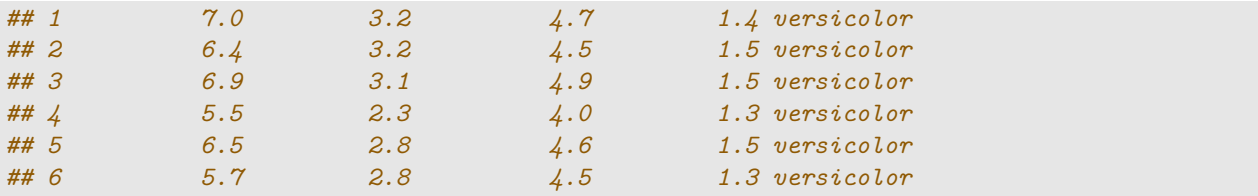

#### **Arrange**

#### *But*

Ordonner des individus en fonction d'une variable.

```
> df <- arrange(iris,Sepal.Length)
> head(df)
## Sepal.Length Sepal.Width Petal.Length Petal.Width Species
## 1 4.3 3.0 1.1 0.1 setosa
## 2 4.4 2.9 1.4 0.2 setosa
## 3 4.4 3.0 1.3 0.2 setosa
## 4 4.4 3.2 1.3 0.2 setosa
## 5 4.5 2.3 1.3 0.3 setosa
## 6 4.6 3.1 1.5 0.2 setosa
```
## **Mutate**

#### *But*

Définir des nouvelles variables dans le jeu de données.

```
> df <- mutate(iris,diff_petal=Petal.Length-Petal.Width)
> head(select(df,Petal.Length,Petal.Width,diff_petal))
## Petal.Length Petal.Width diff_petal
## 1 1.4 0.2 1.2
## 2 1.4 0.2 1.2
## 3 1.3 0.2 1.1
## 4 1.5 0.2 1.3
## 5 1.4 0.2 1.2
## 6 1.7 0.4 1.3
```
#### **Summarise**

## *But*

Calculer des résumés statistiques.

```
> summarise(iris,mean=mean(Petal.Length),var=var(Petal.Length))
## mean var
## 1 3.758 3.116278
```
## **Summarise\_all et summarise\_at**

On peut également calculer des résumés pour des groupes de variables :

• *summarize\_all* : toutes les variables du tibble

```
> iris1 <- select(iris,-Species)
> summarise_all(iris1,mean)
## Sepal.Length Sepal.Width Petal.Length Petal.Width
## 1 5.843333 3.057333 3.758 1.199333
```
• *summarize\_at* : choisir les variables du tibble

```
> summarise_at(iris,1:3,mean)
## Sepal.Length Sepal.Width Petal.Length
## 1 5.843333 3.057333 3.758
```
## **group\_by**

## *But*

Faire des opérations pour des groupes de données.

```
> summarise(group_by(iris,Species),mean(Petal.Length))
## # A tibble: 3 x 2
## Species `mean(Petal.Length)`
## * <fct> <dbl>
## 1 setosa 1.46
## 2 versicolor 4.26
## 3 virginica 5.55
```
### **L'opérateur pipe %>%**

- L'opérateur pipe %>% permet d'*enchaîner les commandes* pour une syntaxe plus claire.
- Par exemple,

```
> mean(iris[iris$Species=="setosa","Sepal.Length"])
## [1] 5.006
```
ou (un peu plus lisible)

```
> df1 <- iris[iris$Species=="setosa",]
> df2 <- df1$Sepal.Length
> mean(df2)
## [1] 5.006
```
ou (un peu plus lisible avec **dplyr**)

```
> df1 <- filter(iris,Species=="setosa")
> df2 <- select(df1,Sepal.Length)
> summarize(df2,mean(Sepal.Length))
## mean(Sepal.Length)
## 1 5.006
```
## *Pas satisfaisant*

Création de deux objets dataframe (inutiles) pour un calcul "simple".

• Avec le *pipe*, on décompose et enchaîne les opérations:

1. Les données

**>** iris

2. On filtre les individus **setosa**

```
> iris %>% filter(Species=="setosa")
```
3. On garde la variable d'intérêt

**>** iris **%>% filter**(Species**==**"setosa") **%>% select**(Sepal.Length)

4. On calcule la moyenne

```
> iris %>% filter(Species=="setosa") %>%
+ select(Sepal.Length)%>% summarize_all(mean)
## Sepal.Length
## 1 5.006
```
## **Plus généralement**

• L'opérateur pipe %>% applique l'*objet de droite* en considérant que le premier argument est l'objet de gauche (non symétrique).

```
> X <- as.numeric(c(1:10,"NA"))
> mean(X,na.rm = TRUE)
## [1] 5.5
```
ou, de façon équivalente,

```
> X %>% mean(na.rm=TRUE)
## [1] 5.5
```
### **Reformater les données**

- Certaines analyses statistiques nécessitent un *format particulier* pour les données.
- Un exemple jouet

```
> df <- iris %>% group_by(Species) %>%
+ summarize_all(mean)
> head(df)
## # A tibble: 3 x 5
## Species Sepal.Length Sepal.Width Petal.Length Petal.Width
## <fct> <dbl> <dbl> <dbl> <dbl>
## 1 setosa 5.01 3.43 1.46 0.246
## 2 versicolor 5.94 2.77 4.26 1.33
## 3 virginica 6.59 2.97 5.55 2.03
```
## **pivot\_longer**

• Assembler des colonnes en lignes avec *pivot\_longer* (anciennement *gather*) :

```
> df1 <- df %>% pivot_longer(-Species,names_to="variable",
+ values_to="valeur")
```

```
> head(df1)
## # A tibble: 6 x 3
## Species variable valeur
## <fct> <chr> <dbl>
## 1 setosa Sepal.Length 5.01
## 2 setosa Sepal.Width 3.43
## 3 setosa Petal.Length 1.46
## 4 setosa Petal.Width 0.246
## 5 versicolor Sepal.Length 5.94
## 6 versicolor Sepal.Width 2.77
```
## *Remarque*

Même information avec un format différent.

## **pivot\_wider**

• Décomposer une ligne en plusieurs colonnes avec *pivot\_wider* (anciennement *spread*).

```
> df1 %>% pivot_wider(names_from=variable,values_from=valeur)
## # A tibble: 3 x 5
## Species Sepal.Length Sepal.Width Petal.Length Petal.Width
## <fct> <dbl> <dbl> <dbl> <dbl>
## 1 setosa 5.01 3.43 1.46 0.246
## 2 versicolor 5.94 2.77 4.26 1.33
## 3 virginica 6.59 2.97 5.55 2.03
```
#### **Separate**

• *Séparer* une colonne en plusieurs.

```
> df <- tibble(date=as.Date(c("01/03/2015","05/18/2017",
+ "09/14/2018"),"%m/%d/%Y"),temp=c(18,21,15))
```

```
> df1 <- df %>% separate(date,into = c("year","month","day"))
> df1
## # A tibble: 3 x 4
## year month day temp
## <chr> <chr> <chr> <dbl>
## 1 2015 01 03 18
## 2 2017 05 18 21
## 3 2018 09 14 15
```
## **Unite**

• *Assembler* des colonnes.

```
> df1 %>% unite(date,year,month,day,sep="/")
## # A tibble: 3 x 2
## date temp
## <chr> <dbl>
## 1 2015/01/03 18
## 2 2017/05/18 21
## 3 2018/09/14 15
```
=⇒ *[Partie 3.2 du tuto](https://lrouviere.github.io/TUTO_R/dplyr.html#le-package-dplyr)*.

## <span id="page-21-0"></span>**Visualiser des données**

## <span id="page-21-1"></span>**Graphes conventionnels**

- *Visualisation* : cruciale à toutes les étapes d'une étude statistique.
- **R** Permet de créer un très grand nombre de type de graphes.
- On propose une (courte) présentation des *graphes classiques*,
- suivie par les graphes *ggplot*.

## **La fonction plot**

- Fonction *générique* pour représenter (presque) tous les types de données.
- Pour un *nuage de points*, il suffit de renseigner un vecteur pour l'axe des *x*, et un autre vecteur pour celui des *y*.

```
> x <- seq(-2*pi,2*pi,by=0.1)
> plot(x,sin(x),type="l",xlab="x",ylab="sin(x)")
 > abline(h=c(-1,1))
```
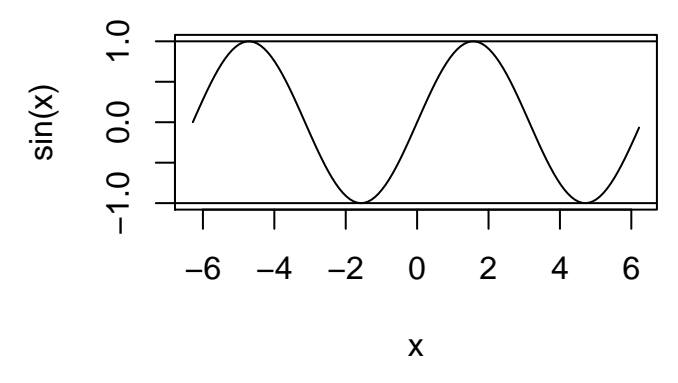

#### **Graphes classiques pour visualiser des variables**

- Histogramme pour une variable *continue*, diagramme en barre pour une variable *qualitative*.
- Nuage de points pour 2 variables continues.
- Boxplot pour une distribution continue.

## *Constat (positif)*

Il existe une fonction R pour toutes les représentations.

## **Nuage de points sur un jeu de données**

```
> plot(Sepal.Length~Sepal.Width,data=iris)
```
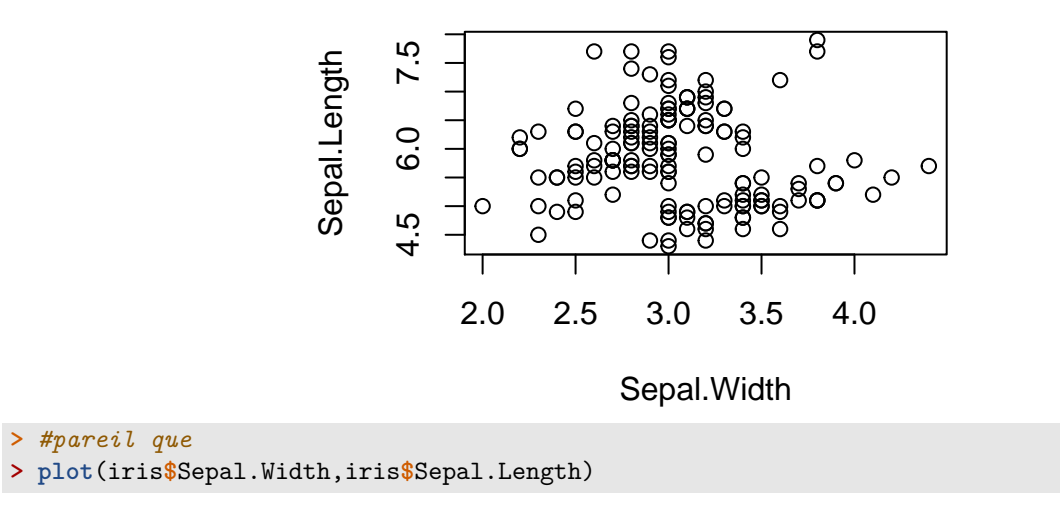

## **Histogramme (variable continue)**

```
> hist(iris$Sepal.Length,col="red")
```
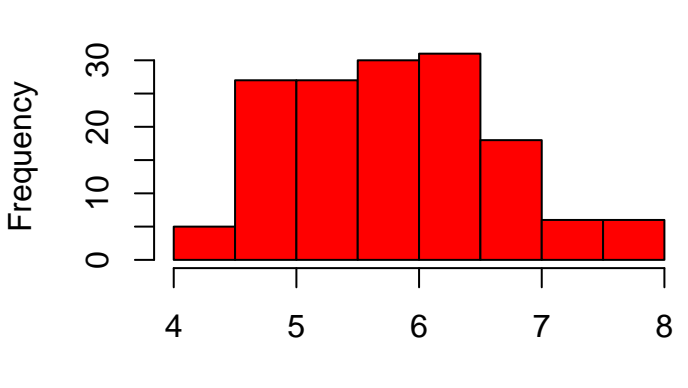

iris\$Sepal.Length

**Histogram of iris\$Sepal.Length**

## **Diagramme en barres (variable qualitative)**

```
> barplot(table(iris$Species))
```
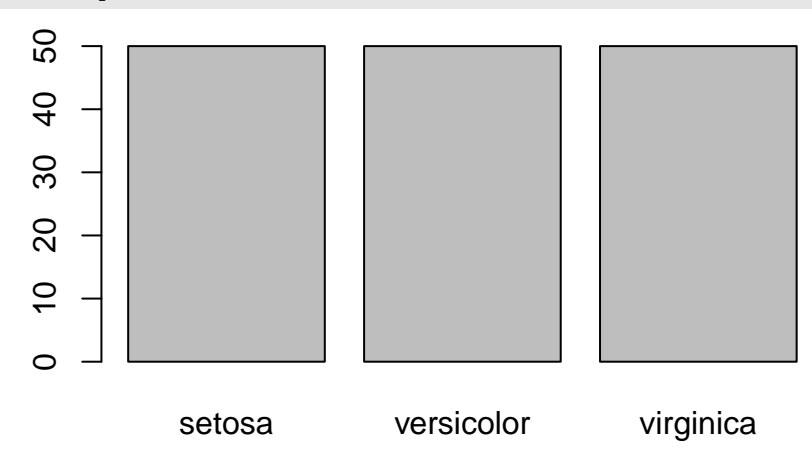

#### **Boxplot (distribution)**

#### **> boxplot**(Sepal.Length**~**Species,data=iris)

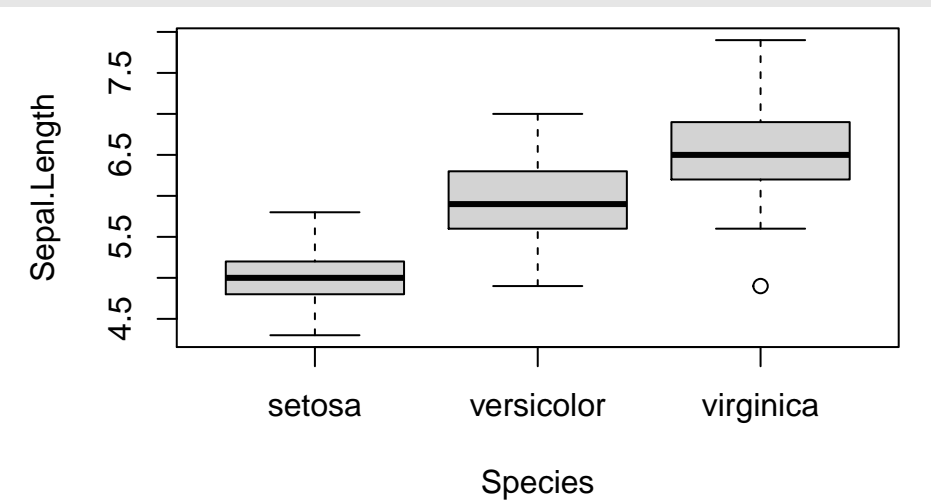

## <span id="page-23-0"></span>**Visualisation avec ggplot2**

- *ggplot2* permet de faire des graphes **R** en s'appuyant sur une grammaire des graphiques (équivalent de **dplyr** pour manipuler les données).
- Les graphes produits sont *de très bonnes qualités* (pas toujours le cas avec les graphes conventionnels).
- La *grammaire ggplot* permet d'obtenir des graphes "complexes" avec une syntaxe claire et lisible.

#### **Assembler des couches**

Pour un tableau de données fixé, un graphe est défini comme une succession de couches. Il faut toujours spécifier :

- les *données*
- les *variables* à représenter
- le *type de représentation* (nuage de points, boxplot. . . ).

Les graphes ggplot sont construits à partir de ces couches. On indique

- les données avec ggplot
- les variables avec aes (aesthetics)
- le type de représentation avec geom

#### **La grammaire**

Les principaux *verbes* sont

- **Data (ggplot)** : les *données*, un dataframe ou un tibble.
- **Aesthetics (aes)** : façon dont les *variables* doivent être représentées.
- **Geometrics (geom\_. . . )** : *type* de représentation.
- **Statistics (stat\_. . . )** : spécifier les *transformations* des données.
- **Scales (scale\_. . . )** : modifier certains *paramètres du graphe* (changer de couleurs, de taille. . . ).

Tous ces éléments sont séparés par un +.

## **Un premier exemple**

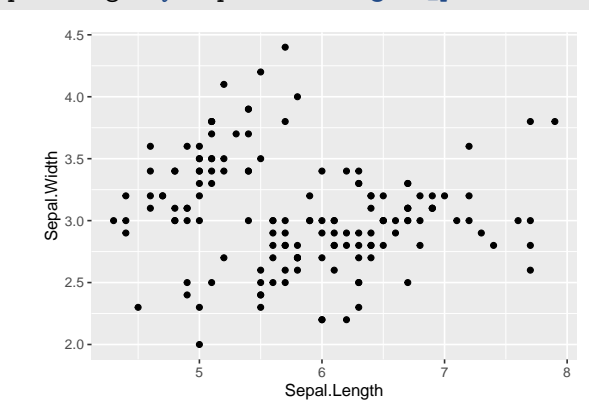

## **> ggplot**(iris)**+aes**(x=Sepal.Length,y=Sepal.Width)**+geom\_point**()

## **Couleur et taille**

- **> ggplot**(iris)**+aes**(x=Sepal.Length,y=Sepal.Width)**+**
- **+ geom\_point**(color="blue",size=2)

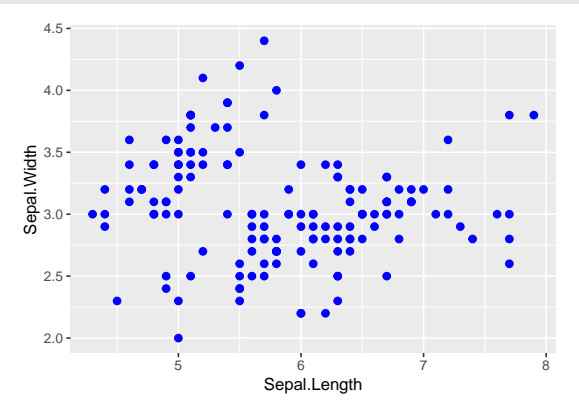

## **Couleur avec une variable qualitative**

```
> ggplot(iris)+aes(x=Sepal.Length,y=Sepal.Width,
+ color=Species)+geom_point()
```
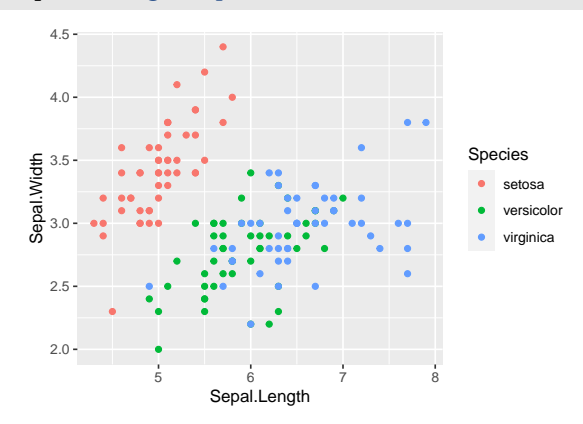

## **Couleur avec une variable continue**

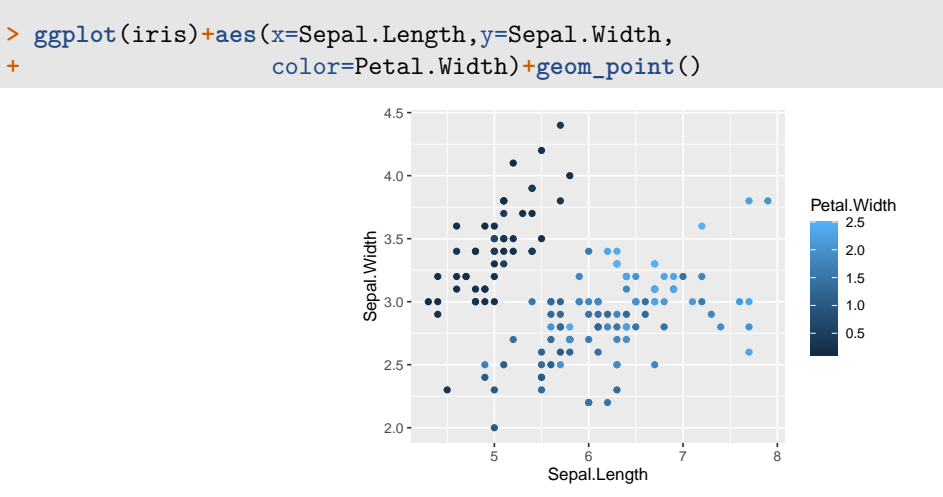

## **Changer la couleur**

```
> ggplot(iris)+aes(x=Sepal.Length,y=Sepal.Width,
+ color=Petal.Width)+geom_point()+
           + scale_color_continuous(low="yellow",high="red")
```
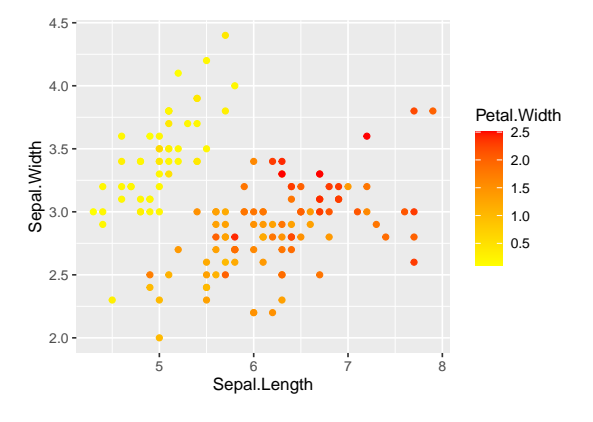

## **Histogramme**

**> ggplot**(iris)**+aes**(x=Sepal.Length)**+geom\_histogram**(fill="red")

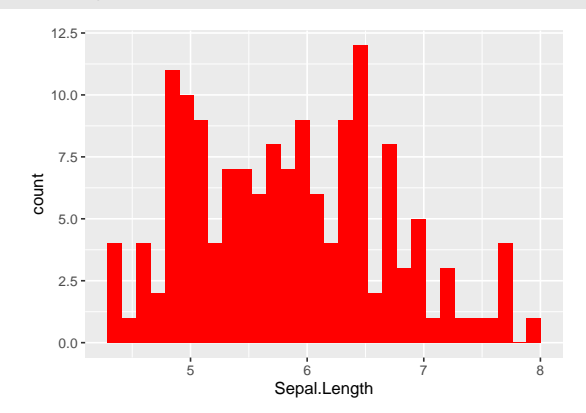

## **Diagramme en barres**

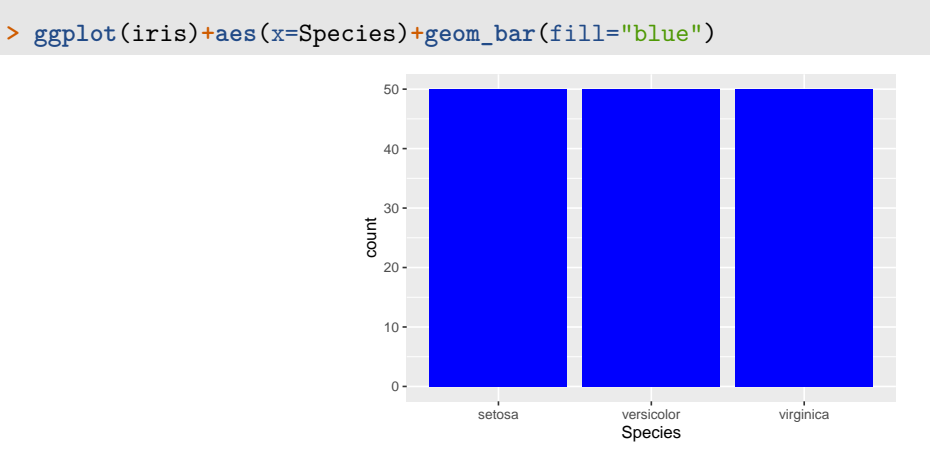

## **Facetting (plus compliqué)**

```
> ggplot(iris)+aes(x=Sepal.Length,y=Sepal.Width)+geom_point()+
+ geom_smooth(method="lm")+facet_wrap(~Species)
```
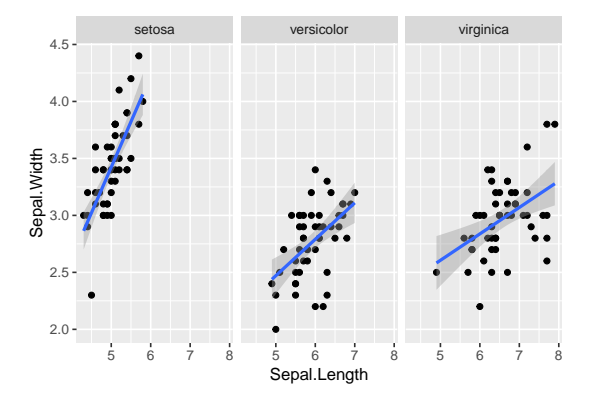

## **Combiner ggplot et dplyr**

- Souvent important de *construire un bon jeu de données* pour obtenir un bon graphe.
- Par exemple

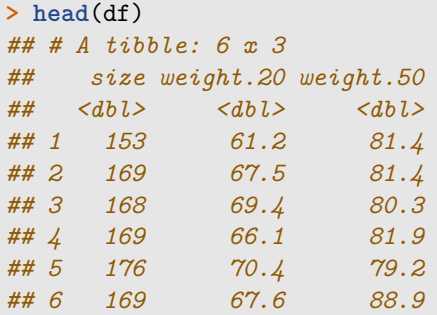

## **Objectif**

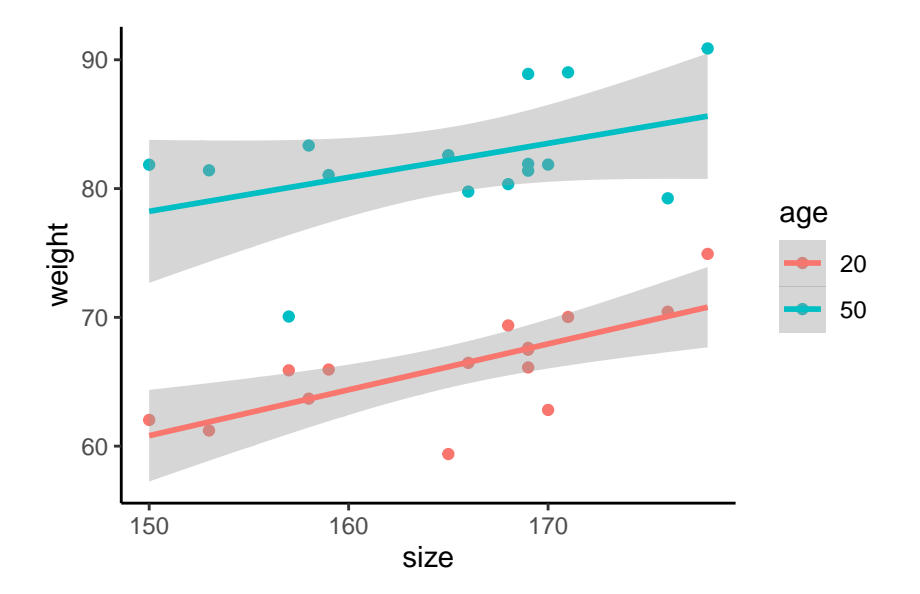

## **Etape dplyr**

• Assembler les colonnes weight.M et weight.W en une colonne *weight* :

```
> df1 <- df %>% pivot_longer(-size,names_to="age",values_to="weight")
> df1 %>% head()
## # A tibble: 6 x 3
## size age weight
## <dbl> <chr> <dbl>
## 1 153 weight.20 61.2
## 2 153 weight.50 81.4
## 3 169 weight.20 67.5
## 4 169 weight.50 81.4
## 5 168 weight.20 69.4
     ## 6 168 weight.50 80.3
> df1 <- df1 %>% mutate(age=recode(age,
+ "weight.20"="20","weight.50"="50"))
```
## **Etape ggplot**

```
> ggplot(df1)+aes(x=size,y=weight,color=age)+
    + geom_point()+geom_smooth(method="lm")+theme_classic()
```
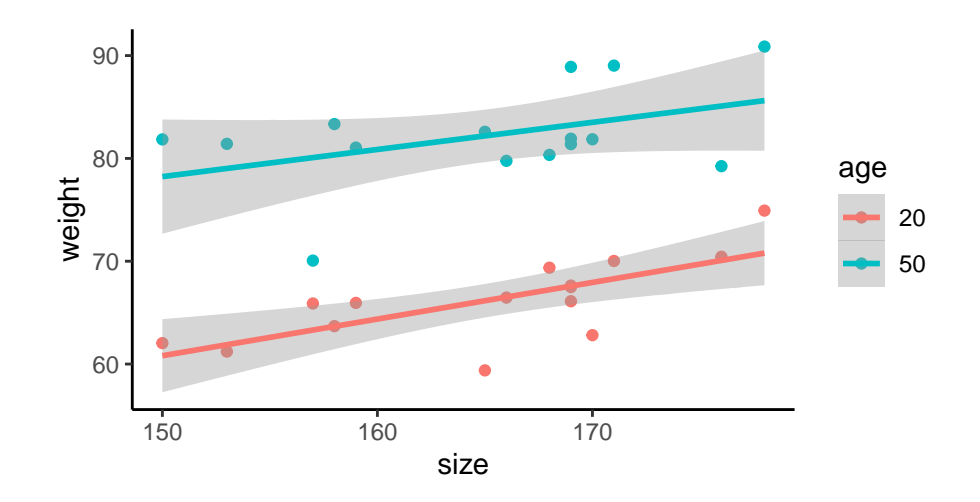

## **Compléments : quelques démos**

```
> demo(image)
> example(contour)
> demo(persp)
> library("lattice");demo(lattice)
> example(wireframe)
> library("rgl");demo(rgl)
> example(persp3d)
> demo(plotmath);demo(Hershey)
```
=⇒ *[Chapitre 4 du tuto](https://lrouviere.github.io/TUTO_R/ggplot2.html)*.

## <span id="page-28-0"></span>**Cartes leaflet**

## **Introduction**

- De nombreuses applucations nécessitent des *cartes* pour *visualiser* des données ou les résultats d'un modèle.
- De *nombreux packages R* : ggmap, RgoogleMaps, maps. . .
- Dans cette partie : *leaflet*.

## **Fond de carte**

- *Leaflet* est une des librairies open-source JavaScript les plus populaires pour faire des cartes interactives.
- *Documentation*: [here](https://rstudio.github.io/leaflet/)

```
> library(leaflet)
> leaflet() %>% addTiles()
```
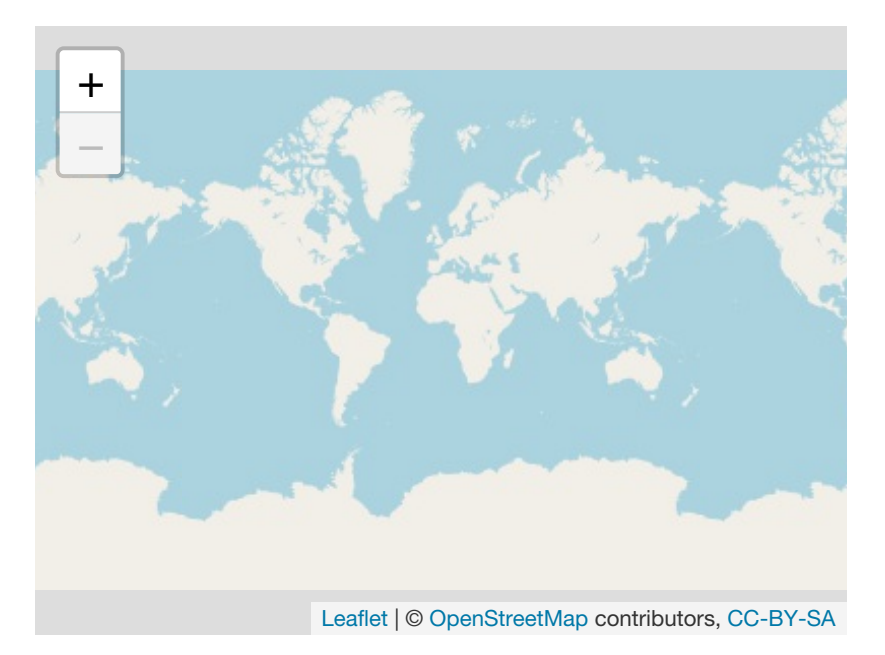

## **Différents styles de fonds de carte**

```
> Paris <- c(2.35222,48.856614)
> leaflet() %>% addTiles() %>%
    \text{setView}(\ln g = \text{Paris}[1], \text{lat} = \text{Paris}[2], \text{zoom=12})18e Arrondissement ... La villette
                                                                           Le Pré-Saint-
                           17e Arrondissement
                    +
                                                                              Gervais
                         Monceau
                    −
                                        Faubourg Poissonnière
                       aubourg Saint-
                           Honoré
                                        Opéra
                                                                   Ménilmontant
                                                                                     Bagno
                                 1er Arrondissement
                ement-
                                                           11e Arrondissement
                              Faubourg Saint-
                ïý,
                                                  Paris
                   н
                                  Germain
                                                             Faubourg Saint-
                                  6e Arrondissement
                                                                Antoine.
                Grenelle
                                        5e Arrondissement
                                                                       Reuilly
                                                                                   Saint-M
                15e Arrondissements
                                       Faubourg Saint-
                                           Jacques
                                                                   Bercy
                               Plaisance
                                           Quartier de
                                           la Glacière
                eaux
                                           Leaflet | © OpenStreetMap contributors, CC-BY-SA
```

```
> leaflet() %>% addProviderTiles("Stamen.Toner") %>%
    + setView(lng = Paris[1], lat = Paris[2], zoom = 12)
```
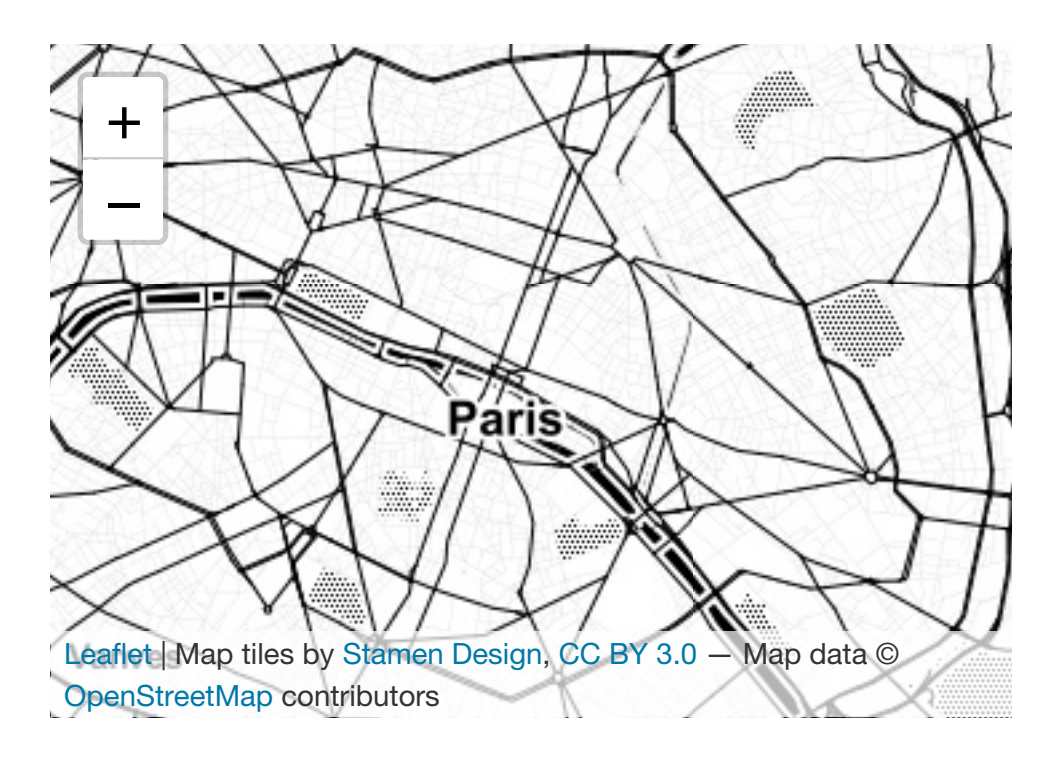

## **Avec des données**

• Localiser 1000 séismes près des Fiji

| > data(quakes)                 |  |         |         |                 |
|--------------------------------|--|---------|---------|-----------------|
| > head(quakes)                 |  |         |         |                 |
| ## lat long depth mag stations |  |         |         |                 |
| ## 1 -20.42 181.62             |  |         | 562 4.8 | $\overline{41}$ |
| ## 2 -20.62 181.03             |  |         | 650 4.2 | 15              |
| ## 3 -26.00 184.10             |  |         | 42 5.4  | 43              |
| ## 4 -17.97 181.66             |  | 626 4.1 |         | 19              |
| ## 5 -20.42 181.96             |  |         | 649 4.0 | 11              |
| ## 6 -19.68 184.31             |  |         | 195 4.0 | 12              |

**Séismes avec une magnitude plus grande que 5.5**

```
> quakes1 <- quakes %>% filter(mag>5.5)
> leaflet(data = quakes1) %>% addTiles() %>%
    + addMarkers(~long, ~lat, popup = ~as.character(mag))
```
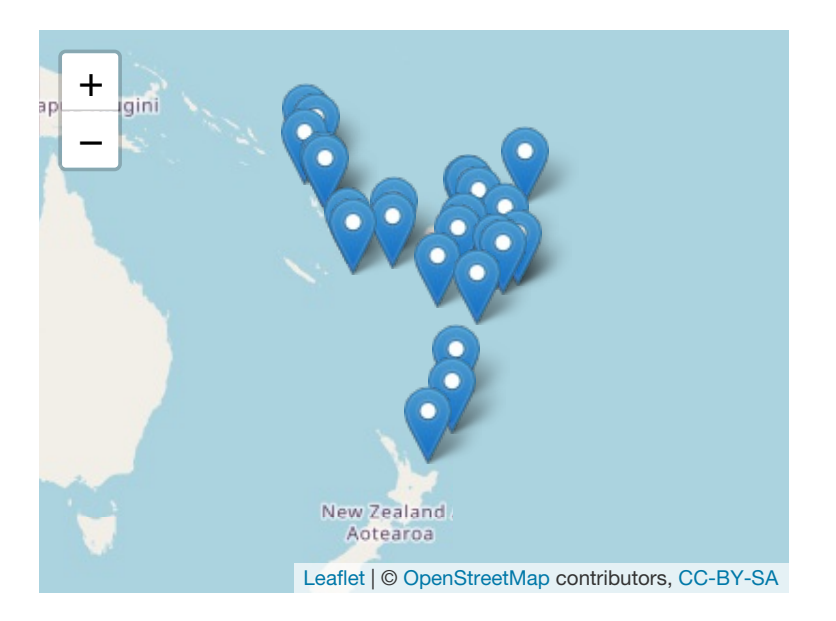

## *Remarque*

La magnitude apparaît lorsqu'on cliquer sur un marker.

## **addCircleMarkers**

```
> leaflet(data = quakes1) %>% addTiles() %>%
+ addCircleMarkers(~long, ~lat, popup=~as.character(mag),
+ radius=3,fillOpacity = 0.8,color="red")
```
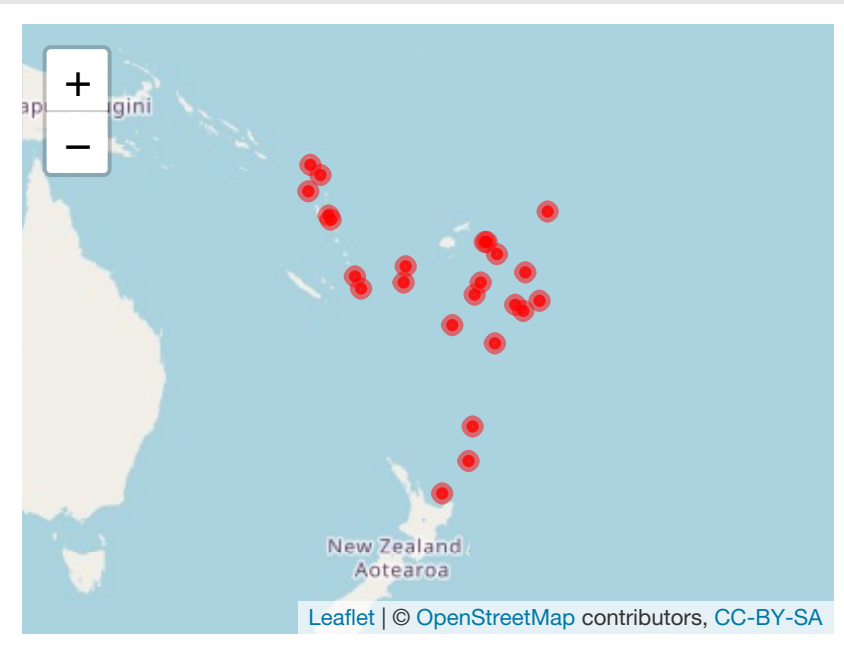

 $\implies$  *Fiche* 5.

## <span id="page-32-0"></span>**Modèle de régression avec R**

**Données**

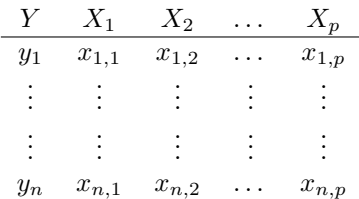

### *But*

Expliquer ou prédire la sortie *Y* par les entrées  $X_1, \ldots, X_p$ .

## **Exemple : ozone**

```
> ozone <- read.table("ozone.txt")
> head(ozone %>% select(1:5))
## maxO3 T9 T12 T15 Ne9
## 20010601 87 15.6 18.5 18.4 4
## 20010602 82 17.0 18.4 17.7 5
## 20010603 92 15.3 17.6 19.5 2
## 20010604 114 16.2 19.7 22.5 1
## 20010605 94 17.4 20.5 20.4 8
## 20010606 80 17.7 19.8 18.3 6
```
#### *But*

Expliquer ou prédire la *concentration maximale quotidienne en O3* (colonne maxO3) par les autres variables.

#### **Modélisation statistique**

• Il existe une fonction *inconnue*  $m : \mathbb{R}^p \to \mathbb{R}$  telle que

$$
Y = m(X_1, \ldots, X_p) + \varepsilon.
$$

- *ε* : termes d'erreur (petits).
- *Job du statisticien* : trouver un bon estimateur  $\hat{m}$  de *m* à partir des données  $(x_1, y_1), \ldots, (x_n, y_n)$  où  $x_i \in \mathbb{R}^p$  et  $y_i \in \mathbb{R}$ .

## *Modèle statistique*

Permet de construire des estimateurs.

#### **Un exemple : le modèle linéaire**

• *Hypothèse* : la fonction inconnue *m* est linéaire

$$
Y = \beta_0 + \beta_1 X_1 + \ldots + \beta_p X_p + \varepsilon,
$$

 $\beta = (\beta_0, \beta_1, \dots, \beta_p)$  sont les paramètres inconnus.

• *Moindres carrés* :

$$
\widehat{\beta} = (X^t X)^{-1} X^t Y.
$$

• *Estimateur* de *m* :

$$
\widehat{m}(x) = \widehat{\beta}_0 + \widehat{\beta}_1 x_1 + \dots + \widehat{\beta}_p x_p.
$$

#### **Structure**

• Les modèles sur **R** sont souvent entrainés de la même façon :

```
> method(formula,data=...,options)
```
#### avec

- *method* : nom de la méthode ;
- *formula* : sortie  $Y$  et les entrées  $X_j$  ;
- *data* : jeu de données ;
- *options* : options en fonction de la méthode.

## **La méthode (ou le modèle)**

#### *Remarque*

Chaque modèle correspond à un fonction R.

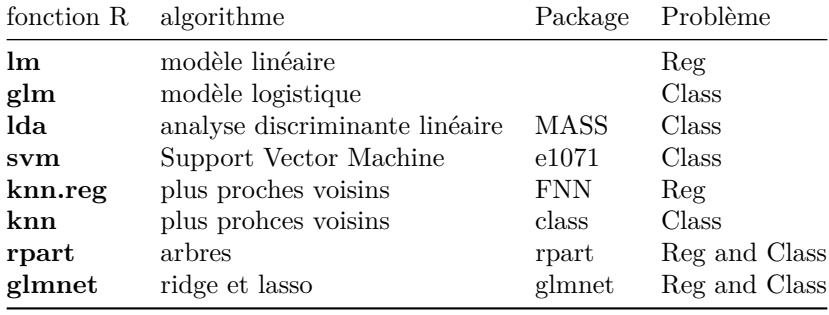

#### **Formules**

#### *Remarque*

Pour spécifier les entrées et la sortie.

**> lm**(Y**~**X1**+**X3,data=df)

 $\implies Y = \beta_0 + \beta_1 X_1 + \beta_3 X_3 + \varepsilon$ 

- **> lm**(Y**~**X1**+I**(X3)**^**2,data=df)
- $\implies Y = \beta_0 + \beta_1 X_1 + \beta_3 X_3^2 + \varepsilon$
- **> lm**(Y**~**.,data=df)

$$
\implies Y = \beta_0 + \beta_1 X_1 + \ldots + \beta_p X_p + \varepsilon
$$

## **Exemple**

```
> mod.lin <- lm(maxO3~T12+Ne9,data=ozone)
> mod.lin
##
## Call:
## lm(formula = maxO3 ~ T12 + Ne9, data = ozone)
##
## Coefficients:
```
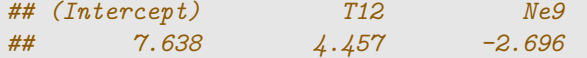

- Modèle :  $maxQ3 = \beta_0 + \beta_1T12 + \beta_2Ne9 + \varepsilon$ .
- Estimateurs :  $\hat{\beta}_0 = 7.638, \hat{\beta}_1 = 4.457, \hat{\beta}_2 = -2.696.$

#### *Estimateur de m*

 $\hat{m}(x) = 7.638 + 4.457 T12 - 2.696 Ne9.$ 

## **Faire des prévisions**

• Une fois le modèle ajusté, on peut l'utiliser pour *pédire*.

#### *Exemple*

- Météofrance prédit pour demain: T12=20 et Ne9=4.9.
- Concentration en ozone prédite par le modèle pour demain ?
- *Réponse* :

$$
\hat{m}(T12 = 20, Ne9 = 4.9) = 7.638 + 4.457 * 20 - 2.696 * 4.9 = 83.5676
$$

## **Fonction predict**

.

• *predict* est une fonction générique : on peut l'utiliser pour n'importe quel modèle de régression (linéaire, logistique, arbre. . . )

```
> predict(model.name,newdata=newdataset,...)
```
• *Exemple*

```
> new.df <- data.frame(T12=20,Ne9=4.9)
> predict(mod.lin,newdata=new.df)
## 1
## 83.57509
```
#### *Très important*

Utiliser la même structure pour les 2 data-frames.

#### **Estimer l'erreur quadratique de prédiction**

• La performance d'un estimateur  $\hat{m}$  est souvent mesurée par son *erreur quadratique moyenne*:

$$
MSE(\hat{m}) = E[(Y - \hat{m}(X))^2].
$$

- Cette erreur (*inconnue*) peut être calculée par *validation hold out* :
	- **–** Séparer les données en un échantillon d'*apprentissage* et un échantillon *test*.
	- **−** Entrainer le modèle sur les données d'apprentissage  $\Rightarrow \hat{m}$ .
	- **–** Calculer la MSE

$$
\frac{1}{n_{test}} \sum_{i \in test} (y_i - \widehat{m}(x_i))^2.
$$

#### **Un exemple**

• Data splitting

```
> library(caret)
> set.seed(12345)
> index.train <- createDataPartition(1:nrow(ozone),p=2/3)
> train <- ozone %>% slice(index.train$Resample1)
> test <- ozone %>% slice(-index.train$Resample1)
   • Ajustement du modèle
> mod <- lm(maxO3~.,data=train)
   • Calcul de la MSE
> pred <- predict(mod,newdata=test)
> df <- data.frame(pred=pred,obs=test$maxO3)
> df %>% summarize(MSE=mean((pred-obs)^2))
## MSE
## 1 387.5472
```
## **En pratique**

- Très utile pour choisir un modèle.
- *Exemple* : plusieurs modèles (linéaire, arbre, forêt aléatoire. . . )

## *Méthode*

- 1. Estimer la MSE pour tous les algorithmes ;
- 2. Choisir celui avec la plus petite MSE.

 $\implies$  *fiche 6*.

Merci